# AutoCAD LT 2019 COMPUTER ONDERSTEUND **ONTWERPEN**

CAD College BV is een CAD centrum dat zich bezig houdt met kennisoverdracht op het gebied van CAD. Hiervoor zijn de volgende uitgaven en diensten ontwikkeld:

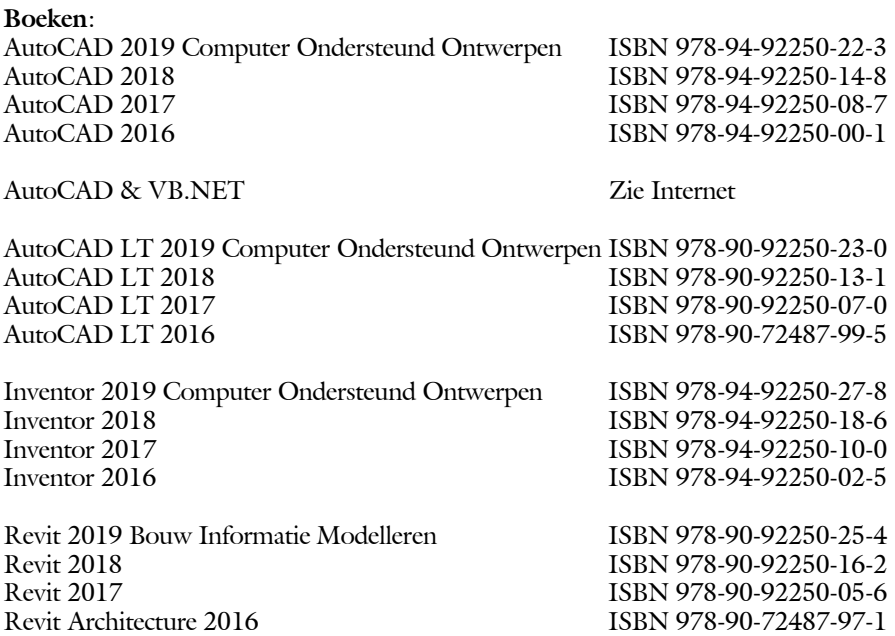

Voor het gebruik op school zijn er speciale verkorte schooledities verkrijgbaar.

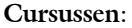

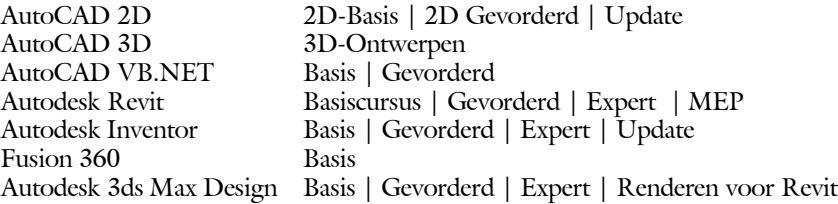

#### **HBO trajecten**:

Verkorte HBO opleiding puur en alleen over CAD ACE Systeem Manager, ACE Mechanical Designer ACE 3D Designer, ACE Architectural Designer

#### **Software**:

8000 Nederlandse symbolen voor AutoCAD, CD ISBN 978-90-72487-84-1 BCAD Nederlandstalig CAD programma, CD en boek ISBN 978-90-72487-77-3 Online cursussen voor de regels van de technische tekening en over ruimtelijk inzicht.

**Internet**: www.cadcollege.com en www.cadcollege.nl Tekeningen en Instructiefilmpjes uit de boeken over AutoCAD, Inventor en Revit Symbolen voor AutoCAD Families voor Revit

# AutoCAD LT 2019 COMPUTER ONDERSTEUND **ONTWERPEN**

Ir. R. Boeklagen

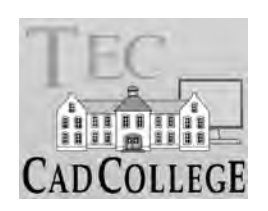

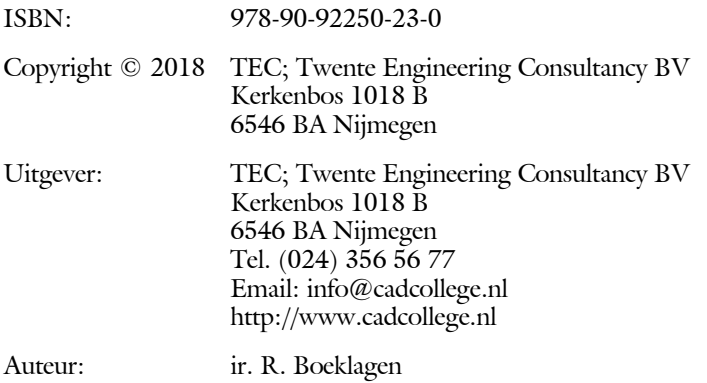

Alle rechten voorbehouden. Niets uit deze uitgave mag worden verveelvoudigd, opgeslagen in een geautomatiseerd gegevens bestand, of openbaar gemaakt, in enige vorm of op enige wijze, hetzij elektronisch, mechanisch, door fotokopieën, opnamen, of op enige andere manier, zonder schriftelijke toestemming van TEC, Twente Engineering Consultancy BV, Kerkenbos 1018 b, 6546 BA Nijmegen.

Voor zover het maken van kopieën uit deze uitgave is toegestaan op grond van artikel 16b Auteurswet 1912, het Besluit van 20 juni 1974, Stb 351, zoals gewijzigd bij Besluit van 23 augustus 1985, Stb 471, en artikel 17 Auteurswet 1912, dient men de daarvoor wettelijk verschuldigde vergoedingen te voldoen aan de Stichting Reprorecht (Postbus 882, 1180 AW Amstelveen). Voor het overnemen van gedeelte(n) van deze uitgave in bloemlezingen, readers en ander compilatiewerken (artikel 16 Auteurswet 1912) dient men zich tot de uitgever te wenden.

### Voorwoord

Dit leerboek is bedoeld voor de beginnende AutoCAD LT 2019 gebruiker als ook voor een gevorderde gebruiker die om schakelt van een oudere versie. U leert stap voor stap alle moderne CAD technieken. U kunt dit boek beter niet gebruiken voor andere versies van LT voor Apple of de volledige versie van AutoCAD. Voor die versies bestaan andere boeken.

Vernieuwingen De belangrijkste vernieuwingen van AutoCAD LT 2019 zitten in een commando voor het vergelijken van tekeningen en een commando voor het delen van tekeningen op internet. Verder zijn alle iconen vervangen door plaatjes die beter geschikt zijn voor hoge resolutie schermen (4k-monitors). Alle veranderingen zijn doorgevoerd in dit boek.

*Software* Voor het boek is AutoCAD LT 2019 gebruikt onder Windows 10. Het boek werkt ook op Windows 8.1 en 7.

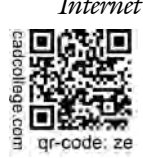

*Internet* De uitwerking van de meeste oefeningen staan op het internet. Als u niet uit een bepaalde opgave kunt komen, dan bekijkt u de film. U kunt de filmpjes starten via:  $http://www.cad college.com > Instrumenticfilm > QR-codes$ of http://www.cadcollege.com  $>$  qr-code  $>$ ze.

*Studieaanwijzing* Iedereen leert op een andere wijze. Zo zijn er mensen die eerst alles willen doorlezen voordat ze ergens aan beginnen. Er zijn ook mensen die direct willen starten zonder te lezen. Als u tot de eerste groep hoort, doorloop dan de tekst van ieder hoofdstuk van a tot z. Als u tot de laatste groep behoort; sla dan de theorie over van ieder hoofdstuk. Sla nooit een deel van de praktijk over anders werkt de les niet goed. Begint u net met AutoCAD, sla dan de hoofdstukken en delen over die zijn aangegeven als "Verdiepingsstof".

*Cursus* Gebruikt u dit boek in een cursus, sla dan de theorie over.

Nijmegen, 31 mei 2018 Ronald Boeklagen

## Inhoud Deel I

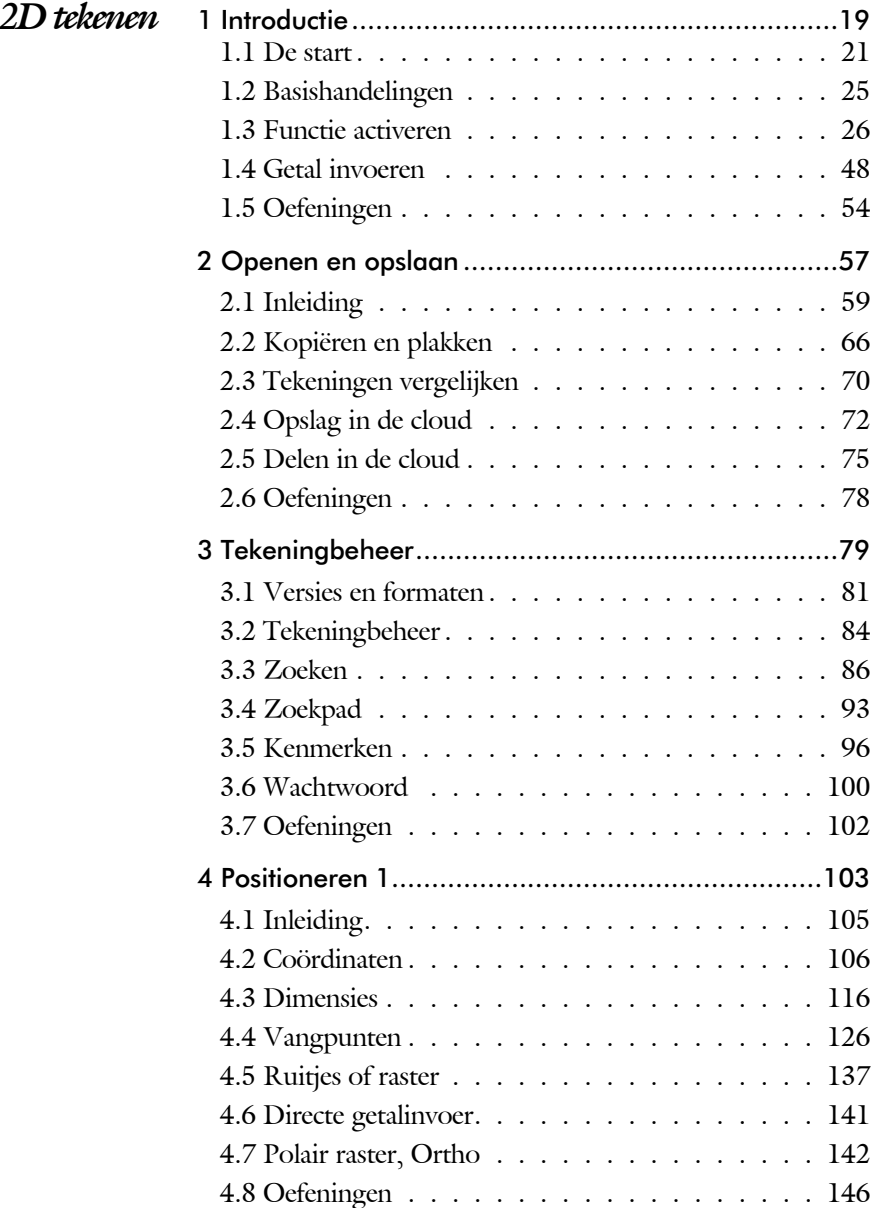

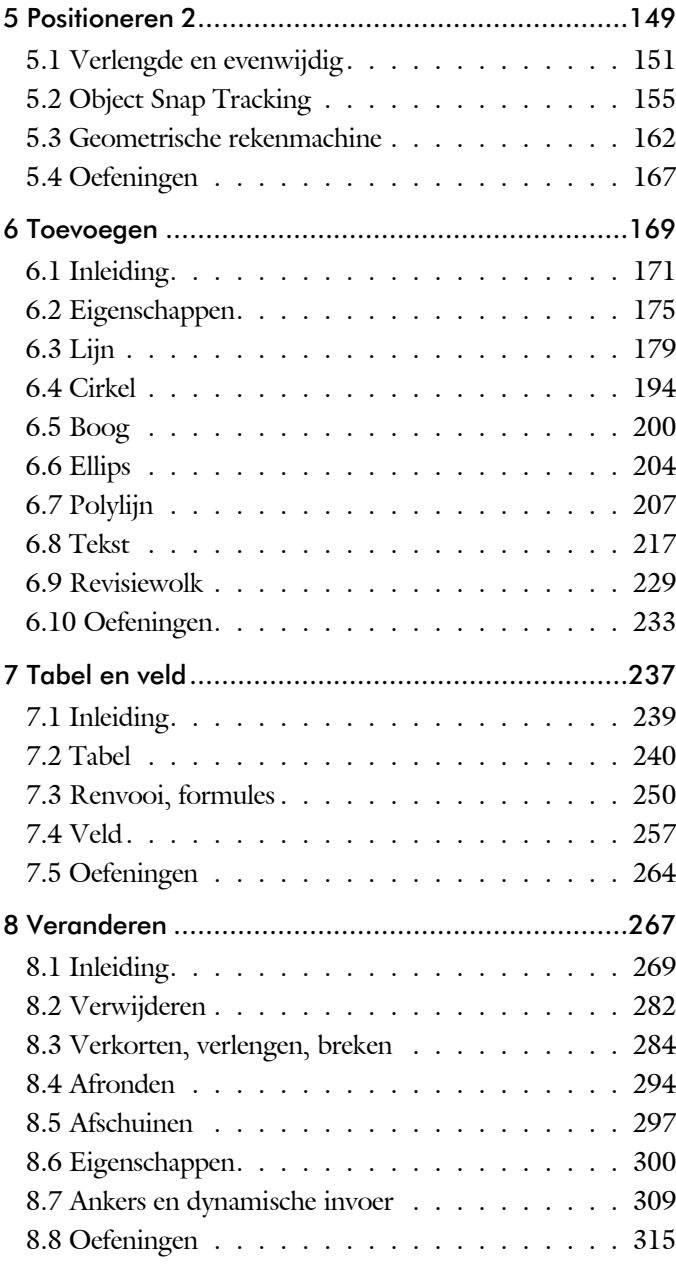

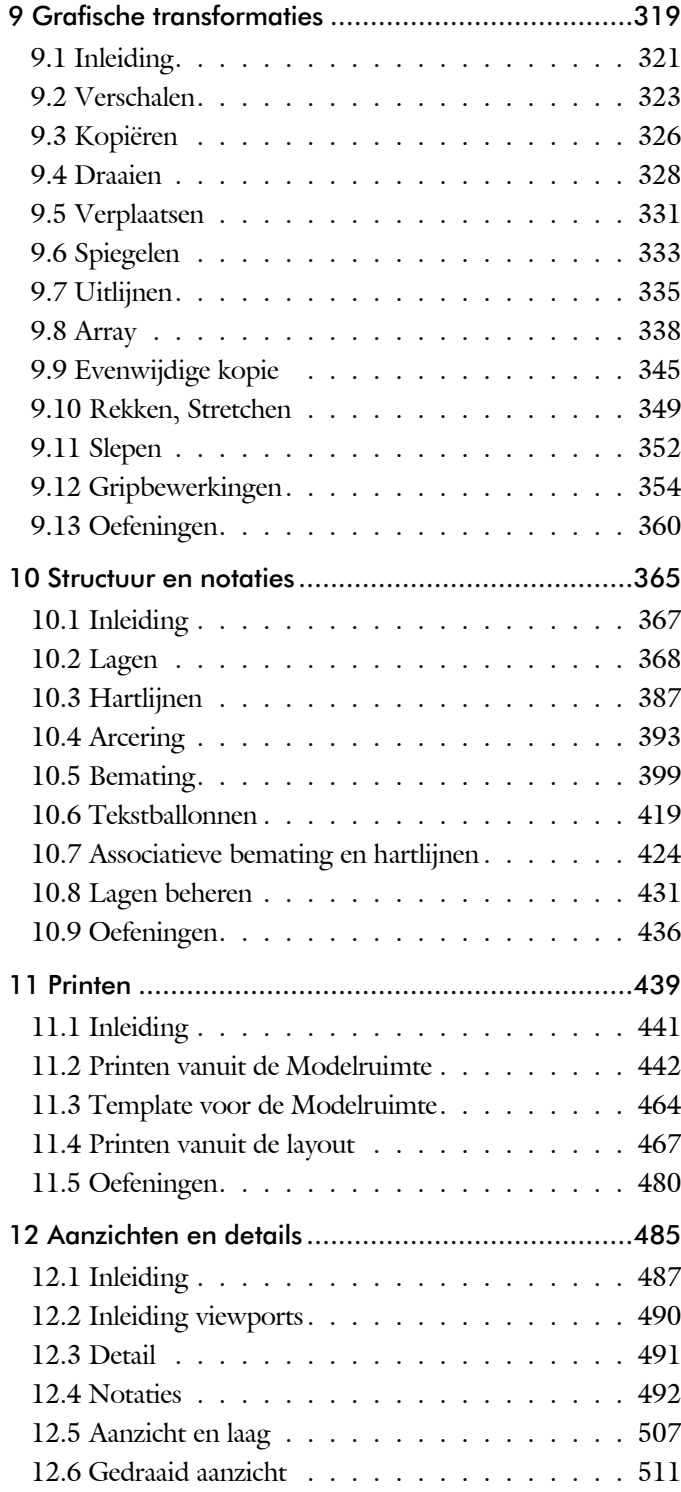

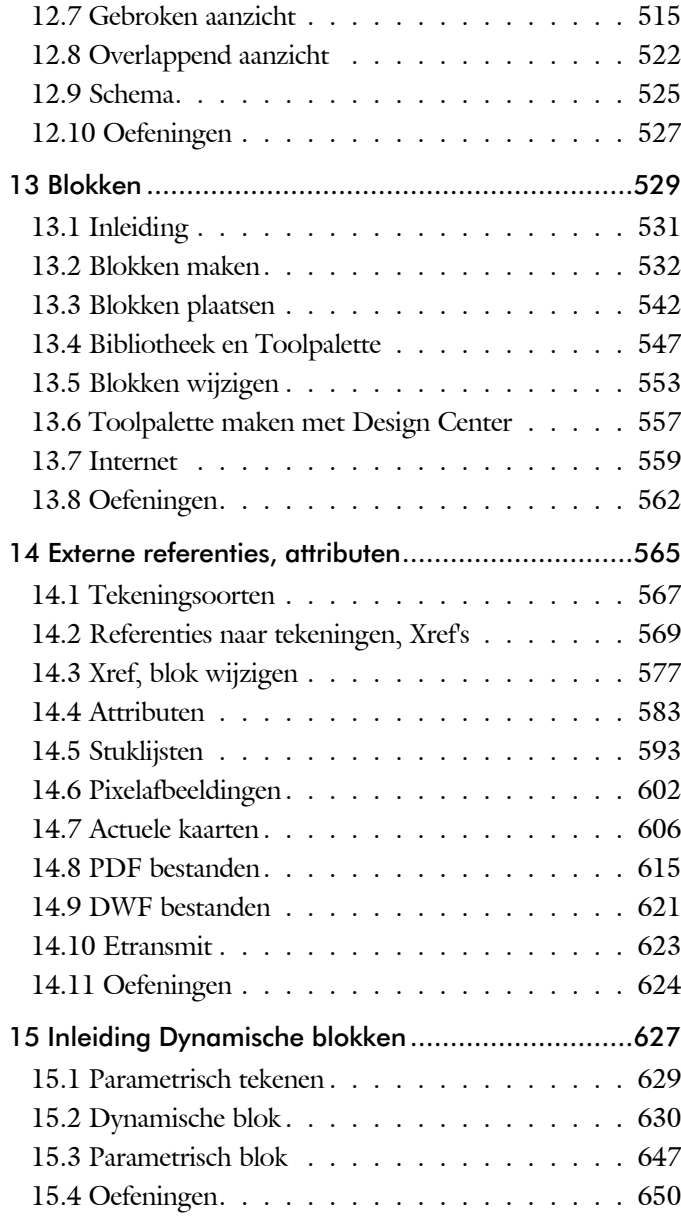

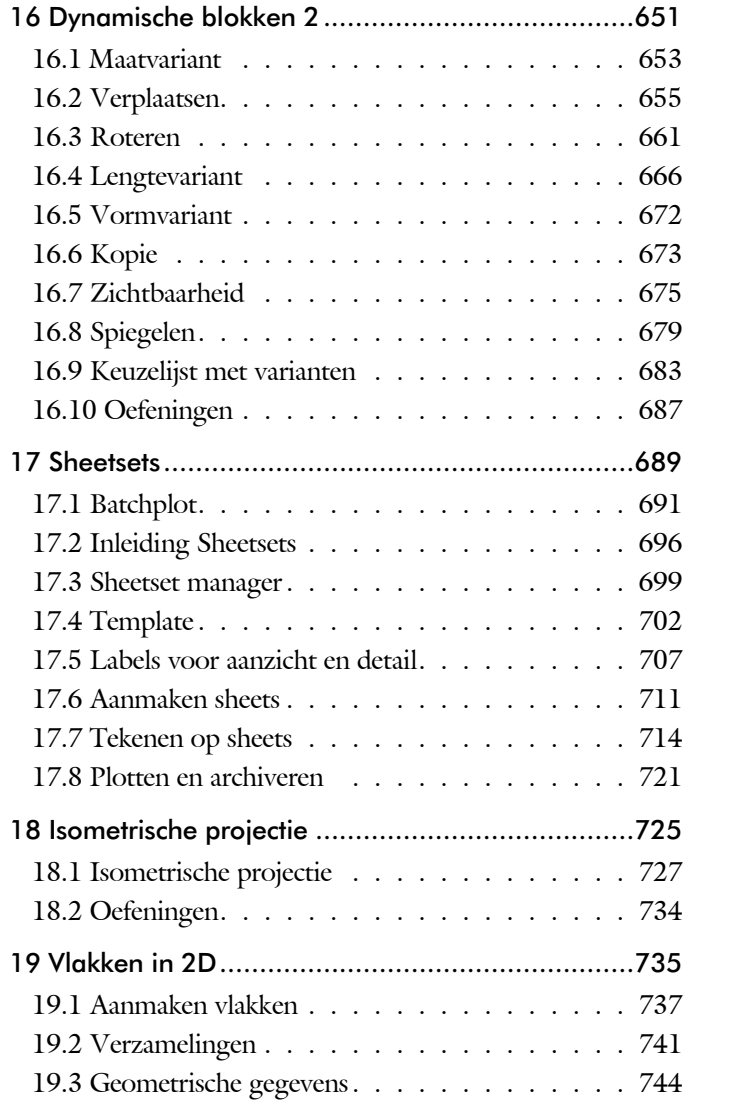

### Inhoud Deel II

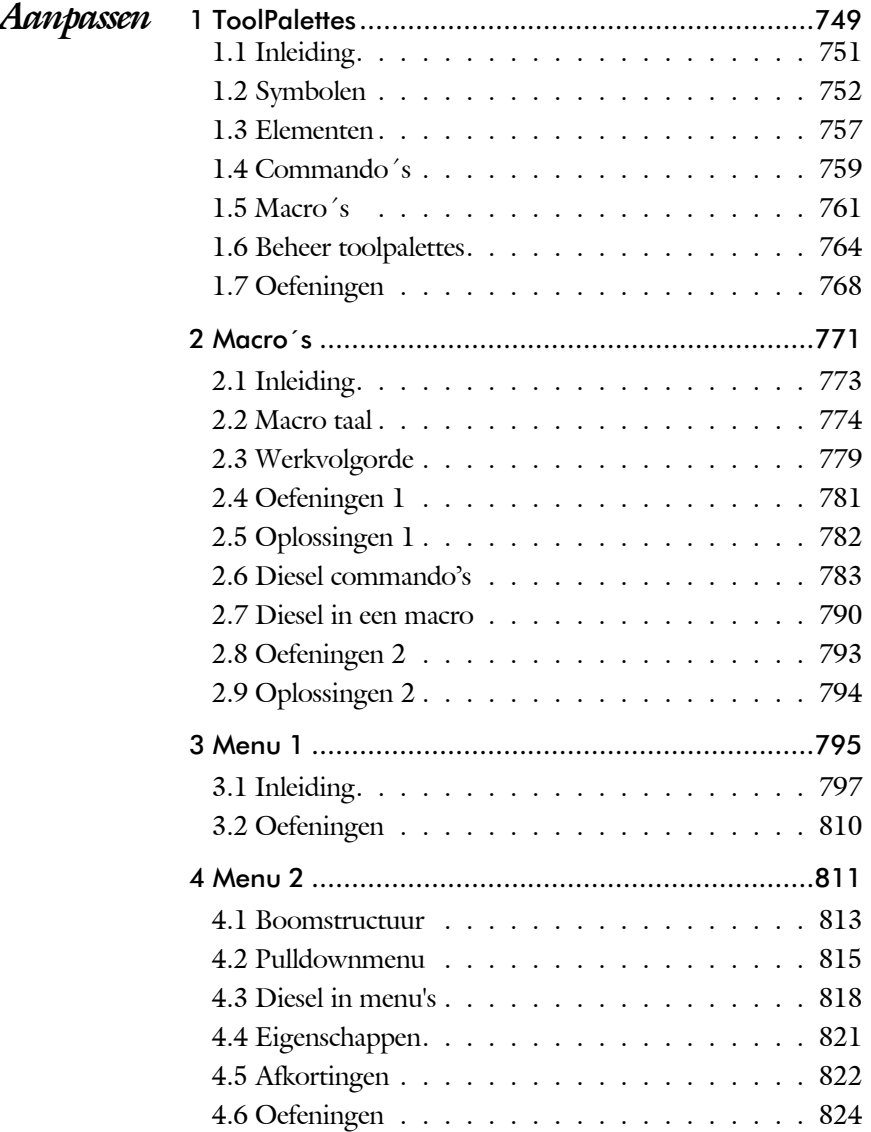

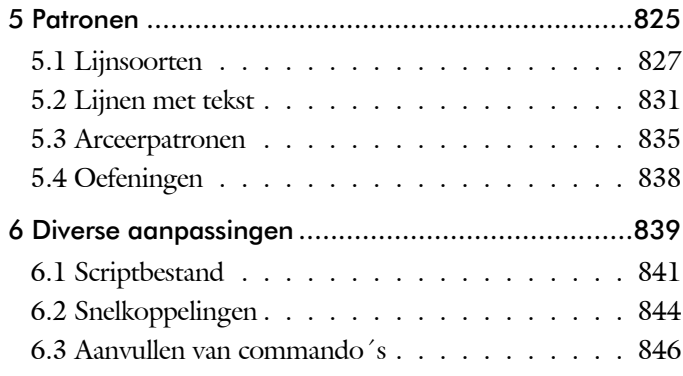

### Inhoud Deel III

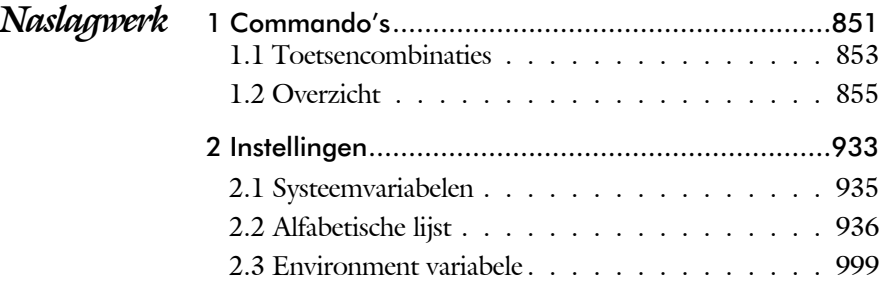

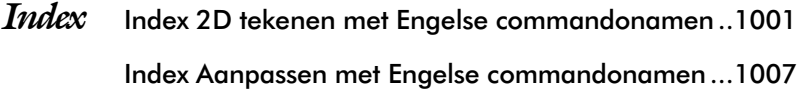

## Inleiding

Het boek AutoCAD LT bestaat uit drie delen. De eerste delen horen bij het leerboek. Bij deze delen moet u alles van voor tot achter doornemen. Stukken overslaan is niet mogelijk. Het laatste deel is een handboek. Deze hoeft u niet van het begin tot het eind door te nemen.

*Deel I 2D tekenen* Het eerste deel is vooral gericht is op de beginnende gebruiker van AutoCAD. Op gestructureerde wijze wordt alles uitgelegd dat nodig is voor een efficiënte omgang met AutoCAD. Dit deel beslaat meer dan de helft van het boek.

*Deel II Aanpassen* Deel twee is bestemd voor de gevorderde gebruiker. Dit deel is gericht op het toespitsen van AutoCAD op uw werk. Er wordt bijvoorbeeld uitgelegd hoe u toolpalettes of menu's kunt maken. Begin pas met dit deel wanneer u denkt dat u de basis tekenfuncties beheerst.

*Deel III Naslagwerk* Het laatste deel bevat overzichten. In plaats van de handleiding door te puzzelen, vindt u via deze bijlagen snel de informatie die u nodig heeft. Tot slot vindt u in dit deel de index. In de index staan de Engelse commandonamen. In de inhoudsopgave staan de Nederlandse begrippen.

Block, symbool, stempel 531 Boog, Arc 194, 200 Boundary, begrenzing 740 Bounding box 744 Bovenstreping 413 Break, deel verwijderen of splitsen 287 ByBlock, eigenschap per blok 536, 541

#### **C**

CDF-formaat 596 Cannoscale, notatieschaal 506 Cannoscalevalue 506 Cascade, vensters groeperen 66 Centerdisdssociate 425 Centermark 389 Centerreassociate 425 Centroid, zwaartepunt 744 Certificaat, beveiligen tekening 100 Chamfer, afschuinen 297 Circle, cirkel 194, 197 Close, sluiten tekening 64 Cloud toepassing 72 Color book, RAL kleuren 176 CommandPreview 328 Compair, tekening vergelijken 154 Consolideren lagen 575 Constructielijn, Xline 181 Content Explorer, Adcenter 96 Copy, kopieren 326 Coördinaten 106 Absoluut 107, 109 Polair 106 Relatief 107, 113 Crossing, selectie tool 270, 277 Current layer, actuele laag 368

#### **D**

DLine, dubbele lijn 179 Datalink, koppeling Excel 600 Ddatte, attribuut aanpassen 592 Ddlmodes, dialoogbox lagen 371 Delobj, verwijder bronobject 229, 740 Design Center, adcenter 96, 557 Detach, xref loskoppelen 576

Details 487 Dgn, Microstation 83 Dialoogregels, opties 32 Diameterteken, %%c 226 Dichtstbijzijnde, nearest 136 Dim, algemeen bematen 410 Dimaligned , Dimangular 417 Dimanno 506 Dimbaseline, Dimcentre 417 Dimcontinue, Dimdiameter 417 Dimdisassociate 425, Dimedit 418 Dimlinear 411, 417 Dimordinate, Dimradius 417 Dimreassociate, Dimregen 425 Dimstyle 405, 417 Dimtedit 415, Dimupdate 418 Directories, mappen, folders 59 Dline, dubbele lijn 186 Donut 207, 208 Doorsnede 741 Draaien, rotate 328 Drag en drop 352 Draworder, boven of onder 177, 396 Dropbox 70 Dtext, tekst, regeltekst 226 Dwf 621, 721 Clip 621 Osnap 621 Dwgconvert 82 Dwgprops, eigenschappen tekening 97 Dynamic input, tekst bij cursor 117, 309 Dynamische blokken 631 Dynamische grips 309

#### **E**

Eattedit, attribuut aanpassen 590, 592 Eigenschappen Verkenner 308 Wijzigen 300 Ellips 204, 205 Erase, gummen 282 Etransmit, zippen inpakken tekening 623 Europese projectiemethode 488 Excel koppeling 597 Explode, blokken uit elkaar 342, 546

Extend, verlengen 288

#### **F**

Fabrieksinstelling, reset 35 Fence, selectietool 270 Field, berekende tekst 257, 258, 263 Filetab, tabbladen bestanden 90 Fillet, afronden 294 Filters, x-, y-, z-coordinaat 157 Flip, dynamisch blok 680 Foto's, image 603 Frameselection 605 Functieactivering 26

#### **G**

Galerie blokken, Galleryview 542 Gcen, zwaartepunt polylijn 136 Gedeeltelijk aanzicht 489 Geografische coordinaten 108, 608 Geomap, actuele kaart 609 Geometrisch centrum 136 Getalinvoer 51 Google chrome, blokken internet 559 Gotostart, tabblad start 90 Graden 226, 413 Grid, Grid, snap, raster 138 Gripblock 545 Grips, ankers 354, 355 Groepen 278 Group filter 433 Group, groep van elementen 279 Gummen, erase 282

#### **H**

Hatch, arceren 398 Hpang, Hpname, Hporigin 398 Hpscale 398, Hptransparency 395 Hatchtoback, volgorde arceren 396 Help, hulp 47 Hoekbemating 401 Hulpaanzicht 489 Http://viewer.autodesk.com 75 Http://web.autodesk.com 72

#### **I**

Idrop, symbool internet 559 Image, plaatje inladen 603, 605 Imageadjust, aanpassen plaatje 605 Index color, kleur per nummer 176 Inetlocation, internetadres 458, 560 Insert, toevoegen blok 543 Instellen bemating 405 Intersect vlakken samenvoegen 742 Intersect, vlakken samenvoegen 742 Ipad, Iphone, Andoid 75 Isometrisch 727, Isoplane vlak 733

#### **J**

Justifytext, uitlijnen tekst 228

#### **K**

Kleur laag 369 Kleur, color, cecolor 176 Kopiëren, copy 326 Kruisdraden, cursor 38 Kwadrantpunt, quadrant 136

#### $\mathbf{L}$

Labelblok 708 Lagen, Layers 368, 371 Laag 0 541 Indeling 369 Layer state manager 432 Lasso, selectietool 270 Last, selectie laatst toegevoegd 276 Layout 467, 468 Layouttab 90 Legenda 250 Lengtematen, dimlinear 399 Lengthen, verlengen verkorten 285 Lijndikte, lineweight 176 Lijnsoort, linetype 177, 189 Lijnstring, Line 179 Limits, gootte model 140 Line, lijnstring 191 Lint, ribbon, menu 30, 35 Loodrechtpunt, perpendicular 136

#### **M**

M2p, midden tussen 136 MTEXT 226 Maatvariant(en) 630, 637 Mac (Apple) 21 Markeerpunt 136 Mass, opervlak eigenschappen 746 Matchprop, eigenschap overdragen 303 Menubar, pulldownmenu 30 Menu's 30 Middelpunt, midpoint 136 Mirrhatch, arcering spiegelen 334, 398 Mirror, spiegelen 333 Mirrtext, spiegelen tekst 334 Mleader, pijl met tekst 421 Model Views 714 Model, modelruimte 468 Moments of inertia 744 Move, verplaatsen 331 Mtext, paragraaf tekst 222 Mtextautostack tekst boven elkaar 219 Multiplier, dynamisch blok 655

#### **N**

New, nieuwe tekening 61 Notatieschaal, cannoscale 173

#### **O**

Offset, Dynamisch blok 655 Offset, evenwijdige kopie 345 Onderbroken aanzicht 489 Onderstreping in tekst, %%U 226, 413 Oneindige lijn, xline 179 Oops, hersel gummen 541 Oppervlaktemodel 741 Ortho, horizontaal en verticaal 143 Osnap, vangpunten 128 Osoptions, vangpunten 398 Otrack, tracking lijnen 157 Overlay, instelling xref 570

#### **P**

Panels, groep in menu 37

Paragraaftekst, mtext 226 Parallel, evenwijdige lijnen 153 Parameter, maatvariant 654 Password 100 Pdf aanmaken100 PDF inlezen 615 Pdfimport 616, 722 Osnap 616 Pdfshxtext 615 Pedit, polylijn veranderen 213 Peditaccept 346 Perimeter, omtrek 744 Pickfirst, kies eerst dan veranderen 269 Pixelafbeeldingen, image 602 Places, snelkoppeling folder 60, 65 Pline, polylijn 209 Plinereverse, omkeren richting 216 wijzigen 208 Plotstijl 178 Plotten meerdere bestanden 691 Polar snap, polair snap 142 Polarmode 161 Preferences Support File ...Path 94 Previous, voorgaande selectie 277 Printen 441 Produkt of inertia 744 Properties, eigenschappen elementen 305 Property filter, lagenfilter 435 Pstylepolicy 178, 445 Purge, verwijderen ongebruikte elementen 541

#### **Q**

QVDrawing, previews zie filetab 90 Qselect, selecteer op eigenschap 280

#### **R**

Raakpunt , tangent 136 Radii of gyration 745 Radiusbemating, Dimradius 401 Raster 137 Raster, grid, snap 137 Isometrisch 729 Raster, snap, grid 136

Rechthoek, rectangle 207 Rectang(le), rechthoek 212 Refclose, sluiten xref 582 Refedit, veranderen xref 580 Reference scale 325 Referentie, extern bestand 572 Referentiepunt 136 Refset, xref aanpassen 582 Regeltekst, Dtext, Text 226 Region 738 Scheiden 742 Verenigen 742 Rekken, stretch 349 Relatieve coördinaten 113 Reload, xref verversen 570 Renvooi 250 Revcloud, revisiewolk 230 Reverse, richting polylijn omdraaien 216 Revisiewolk, revcloud 229 Ribbon, RibbonClose 30 Rijksdriehoekmeting 607 Rijksdriehoek, RD coordinaat 108 Rondheidsteken, %%C 226 Rotate, draaien 329

#### **S**

Safary, blokken internet 559 Save, opslaan tekening 62, 64 Savefidelity 506 Scale, schalen 324 Schaal 442 Scalelistedit 495 Scaletext, schalen tekst 228 Sdf-formaat, attribuut wegschrijven 596 Select, commando om te selecteren 277 Selecteren 269, 271 Selectieset 269 Selectsimilar 281 Setbylayer, eigenschap per laag 370 Sheetset, tekeningpakket 696 Sheetlist, tabblad ssm 714 Sheetset manager 696 Situatieschets 609 Sjabloon, template voor attribuut 594

Slepen en loslaten 352 Snap, grid 138 SnapBase, oorsprong snap 140 SnapStyl, rechthoekig isometrisch 140 Snapang, hoek snap 140 Snapgridlegacy 140 Snijpunt, intersection 131 Speciale karakters 226 Spiegelen, mirror 333 Spline, vloeiende kromme 216 Startmode, start tabblad 90 Statusregel 35, 39 Stijlen, eigenschappen met naam 177 Stretch, rekken 349 Subtract, combineren vlakken 742 Support File Search Path 85, 93 Symbool, Symbooldefinities, Block Aanmaken 532 - 541 Exploderen 546 Gebruik 542 Verwijderen 541

#### **T**

Tabblad layout 468 Tabel, table 240 Tabelstijl 246 Table, tabel 248 Tabs, tabbladen menu 37 Tekeningverkenner, adcenter 557 Tekening vergelijken, Compare 157 Tekst 217 Schaal 452, Text style 220 Textalign 224, Texttofront 396 Template 476, 699 Tile, vensters naast/onder elkaar 66 Titelregel 36 Toolpalette 549 Traagheidsmoment 745 Transparancydisplay 177 Transparantie 177, 395 Trim 292 True color, ware kleur 176

### **U**

Ucs, gebruikers coordinatensysteem 115 Ucsicon 115 Uitlijnen, align 335 Union, combineren vlakken 742, 743

#### **V**

Vanaf 2016 CommandPreview 282, 328 Dim commando uitgebreid 402 Dimlayer 402 Geometrisch centrum 136 Kleur selectieset 270 Kleurenschema 29 Osnap zwaartepunt 136 PDF uitvoer verbetered 100 Revisiewolk, Revcloud 229 Startmode 24 Textframe 228 Wachtwoord verdwenen 100 Vanaf 2017 Centerline, Centermark 387 Content Explorer verwijderd 96 Galerie grote previews 542 Hartlijnen 387 Pickfirst 0 melding 274 Texteditmode 228 PDF omzetten naar DWG 615 Vanaf 2018 Bestandsformaat gewijzigd 60 Lagen in Snelle Toegang 370 Nieuw Txt2mtxt 217, 615 PDF shx-fonts omzetten 615 Xref - 'zoek en vervang' pad 570 Xref relatief pad 571 iDrop is verwijderd 559 **Vanaf 2019** Compare, tekeningen vergelijken 70 Delen in de cloud 75 Opslag in de cloud 72 XrefLayer 571

Value set, dynamisch blok 653 Vangfuncties, vangpunten, osnap 126 Variantenontwerp 630

Vault, tekeningbeheer 84, 85, 96 Veelhoek, polygoon 208 Verenigen vlakken, union 741 Verkorten, Trim 284 Verlengde , extension 153 Verlengen, extend 284, 288 Verplaatsen, move 331 Verschalen, scale 323 Verschil vlakken, subtract 741 Verwijderen, erase 282 Viewport, aanzicht 468 Freeze 508 Overwrite 509 Visibility, dynamisch blok 676 Visretain, xref zichtbaarheid laag 571-6 Voorwaarden 629 Vormvariant 632 Vrije plaatsing 488

#### **W**

Wachtwoord tekening 100 Wblock, wegschrijven deel tekening 541 Weerstandsmoment 745 Werkplek, workspace 29 Window, selectietool 270 Windows 7, 8, 10 21 Windroos, coordinaten 107 Wipeout 396 Wolk, revisie, revcloud 229 Workspace, voorinstelling menu 29 Wpolygon, selectietool 277

#### **X**

Xline, constructielijn 181 Xref, externe referentie 572 Xreflayer, standaard laag Xref 571

#### **Z**

Zoeken tekening 87, 91 Zoekpad, support file search path 94 Zwaartepunt 745

### Index Aanpassen

#### **!**

\$M= 790, 818 .scr 842

#### **A**

AcadLT.pgp, Afkortingen 847 AcadLTSynonymsGlobalDB 847 Afkorten, Afkortingen, Alias 846 Arceerpatronen aanmaken 835 AutoCAD Classic 799

#### **C**

Commandoregel iconen 799 Correcties, commandonamen 846

#### **D**

Delay, pauzeren script 843 Diesel, programmeertaal menu 783

#### **F**

Fields, velden in Diesel 783

#### **G**

Groep, Panel, aanmaken 806

#### **L**

-Linetype, lijnsoorten aanmaken 827/8 Lijn met tekst 831 Lijnstijl aanmaken 828

#### **M**

Macro 774, 814 Aanmaken 802 Menu Aanmaken 801 Herstellen 809 Menubar 817 Menubestanden 798 Menugroep 813 Modemacro, Diesel testen 784

#### **O**

Opstartparameters 845 Opstarttekening 845

#### **P**

Pgp, bestand met aliassen 847 Profile 799 Pulldownmenu 815

#### **R**

Reinit, laden aliassen 848 Reinitialize 847 Rollovertips 821 Rscript 843

#### **S**

Scriptbestand 845 Snelkoppelingen 844 Statusregel wijzigen met Diesel 784 Synoniemen 846

#### **T**

Tabblad Aanmaken 807, tonen 808 Toolpalette 751 Beheer 764 Tooltips 821 Tpnavigate 764

#### **V**

Vslide 842, 843

#### **W**

Werkbalk aanmaken 804 Workspace 798, 800